#### **ИНСТРУКЦИЯ ПО ПРИМЕНЕНИЮ**

Нажмите кнопку меню на главной странице, чтобы заходить в меню. Как на **рисунке №4**

• **Язык:** переключение языка в приложении

• **Отсканировать QR-код:** используется для привязки второго телефона к уже привязанному к телефону светильнику, чтобы несколько телефонов могли управлять одинм устройством.

• **QR-код:** используется для того, чтобы привязать второй телефон к устройству, сохраняя текущие настройки.

• **Управлять комнатами:** добавлять, удалять и изменять комнаты.

• **Инструкция:** инструкция по применению

• **Проверить новую версию:** можно обновить до последней версии.

• **Обратная связь:** Отправляйте нам отзывы или запросы по почте, чтобы мы могли предоставлять более качественные услуги.

#### **6. Управление с ДПУ и выключателя** Схема управления с помошью пульта

1. Кнопка включения:

- 2. Кнопка выключения:
- 3. Регулировка яркости (увеличение);
- 4. Кнопка синхронизации пульта
- со светильником:
- 5. Изменение цвета свечения к холодному:
- 6. Изменение цвета свечения к теплому:
- 7. Регулировка яркости (уменьшение);
- 8. Быстрая смена режимов света:
- 9. Память:
- 10. ВКЛ/ВЫКЛ RGB подсветки;
- 11. Таймер выключения через 5 минут;
- 12. Ночник.

-<br>Внимание! Вскрытые пульты гарантийному обслуживанию не подлежат!

**Пульт работает от батареек типа AAA**  $\begin{bmatrix} \begin{array}{c} \begin{array}{c} \end{array} \\ \end{bmatrix}$  **(B KOMPREKT He BXONST)** 

## **7.**

7.1. При погрузке и перевозке соблюдайте меры предосто-<br>рожности, исключающие механические повреждения.

# **8.**

**8.1.** Гарантийный срок эксплуатации – 2

 $\widehat{\mathbb{R}}$ 

 $\sqrt{100}$ 

 $\Theta$ 

ВКЛ

.<br>ВЫКЛ

.<br>ВКЛ

выкл

вкл

**ВЫКЛ** 

ВКЛ

8.2. В случае обнаружения неи правности или выхода светильника из строя не по вине покупателя,<br>до истечения гарантийного срока следует обратиться в магазин, продавший светильник.

8.3. Неправильное хранение, использование светильника или его использование не по назначению лишают права на гарантию.

8.4. Возврат светильника осуществляется только в заводской упаковке без механических повреждений и при полной комплектации светильника.

8.5. Гарантийные обязательства выполняются продавцом при предъявлении покупателем запол-<br>ненного гарантийного талона и кассового чека.

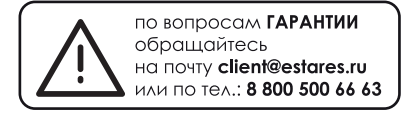

ДАТА ПРОДАЖИ

Слелано в Китае Импортер: ООО «АЛМАК» FAI Телефон: 8 800 500 66 63 Адрес: 115432, г. Москва, Проектируемый 4062-й проезд, дом № 6. Печать магазина строение №2, этаж 2-й, офис № 23.

**НОЧНИК**

n

.<br>6. ora

.<br>. ия V1.0.

Схема управления с помощью выключателя

Puc No4

**CMEHA LIBETA** 

**CBEYEHUR** 

**УНИВЕРСАЛЬНЫЙ** 

БЕЛЫЙ СВЕТ

холодный

**SERNA CRET** 

ТЕПЛЫЙ

БЕЛЫЙ СВЕТ

C ПОМОШЬЮ

**ВЫКЛЮЧАТЕЛЯ** 

Паспорт изделия

# МОДЕЛЬ: **AZALIA**

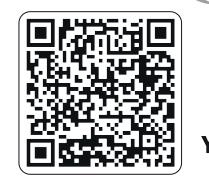

Обзоры светильников, настройка пульта и сборка светильников на нашем YouTube **KaHane Estares.** 

1. Требования по технике безопасности

1.1. Все работы по установке и техническому обслуживанию должны проводиться квалифицированным персоналом, имеющим допуск на проведение данного вида работ.

**1.2.** При установке светильника на стену убедитесь в отсутствии скрытой электропроводки для предотвращения ее повреждения и поражения электрическим током.

**1.3.** При коммутации (соединении) светильника с сетевым напряжением (через драйвер) обратите внимание на надежность и прочность электрических соединений, т.к. от этого зависит бесперебойность и долговечность его работы.

Особое внимание уделяйте герметизации соединений во влажном помещении, улице, т.к. плохо изолированные соединения могут вызвать короткое замыкание, в результате чего светильник выйдет из строя

#### 1.4. Для обслуживания светильника отключайте электропитание!

1.5. Светильники имеют степень защиты IP20.

## 2. Комплект поставки

2.1. Светильник - 1 шт. 3.3. Паспорт светильника - 1 шт.

**2.2.** Монтажный комплект - 1 шт. **3.4.** Упаковка - 1 шт.

# 3. Установка и подключение

3.1. Выберите место для установки светильника. Выведите

провода для подключения (электропитание должно быть отключено). 3.2. Снимите со светильника скобу для монтажа и разметьте будущие отверстия по отверстиям на монтажной скобе.

3.3. Просверлите отверстия и прикрепите монтажную скобу к поверхности.

#### ВНИМАНИЕ! Для натяжных потолков необходимо предварительно установить под него специальную закладную (твердую поверхность, закрепленную на бетонное перекрытие), диаметром минимум 20 см.

3.4. Подведите питающие провода к клеммной колодке в основании светильника и скоммутируйте провода в колодке.

3.5. С помощью специальных крепежных элементов (в комплекте) надежно зафиксируйте светильник на монтажной скобе.

#### ВНИМАНИЕ! Обязательно проверьте надежность крепления светильника к монтажной скобе!!!

# 4. Техническое описание

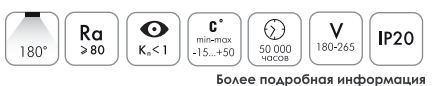

Светодиодные управляемые светильники

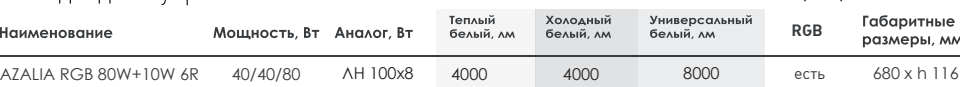

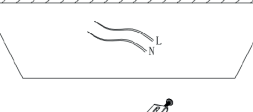

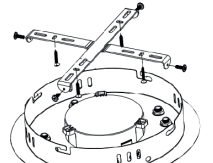

на стикере коробки светильника

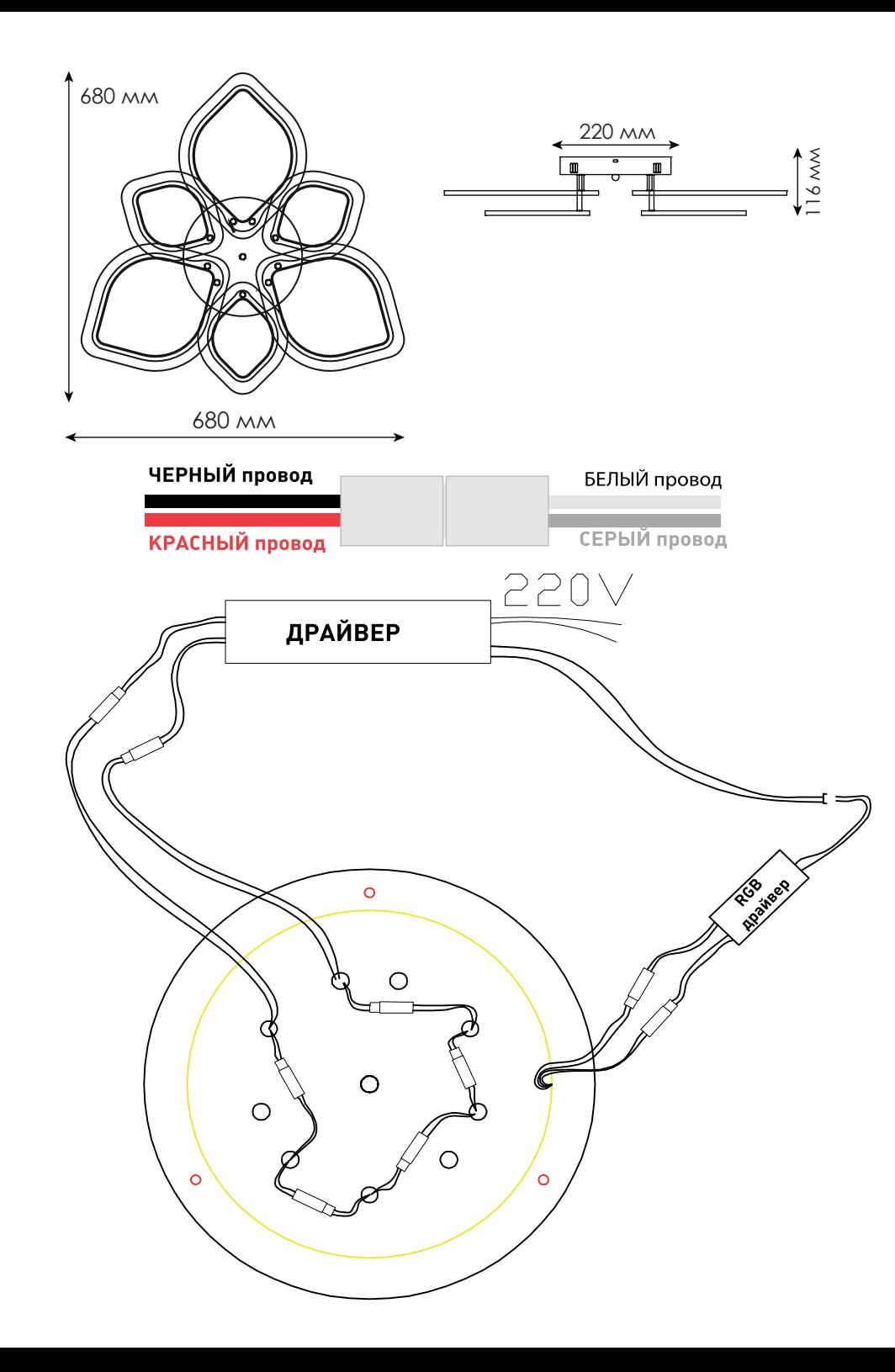

#### **5. МОБИЛЬНОЕ ПРИЛОЖЕНИЕ ДЛЯ УПРАВЛЕНИЯ СВЕТИЛЬНИКА**

**5.1. LampSmart Pro** - это специальное мобильное приложе ние для управления светильниками. Через данное приложе ние вы сможете регулировать яркость, цветовую температуру, цвет и RGB лампы. Приложение осуществляется управление устройством по блютузу, но пользователям не нужно привя зать по поиску по блютузу, мы приняли новый способ для привязки, который более удобно и быстро, значительно улучшает пользовательский опыт.

#### **5.2. УСТАНОВКА ПРИЛОЖЕНИЯ НА ТЕЛЕФОН**

**5.2.1.** Вариант №1: Отсканируйте QR-код для скачивания приложения. **5.2.2.** Вариант №2: В поиске **App Store** или **Google Play** наберите **LampSmart Pro**, появится на страница для скачивания приложения.

# **5.3.1. Добавить устройство 5.3. ИНСТРУКЦИЯ ПО ПРИМЕНЕНИЮ**

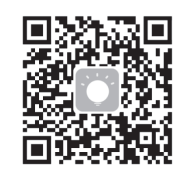

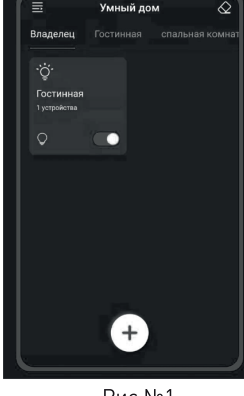

Рис.No1

Нажмите кнопку «+», чтобы добавить устройство. На странице «Добавить устройство» введите имя устройства и нажмите кнопку «Подтверждать» и устройство добавлен, как показано на **рисунке №1 Внимание:**

1. Чтобы приложение успешно управляло устройством, нажмите кнопку подключения в течение 5 секунд после подключения устройства к источнику питания.

2. Если устройство мигает или издает звуковой сигнал, это означает, что телефон успешно привязан к<br>устройству, и вы можете управлять устройством через приложение.

• Кнопка меню (в верхнем левом углу): Нажмите эту кнопку, чтобы перейти к меню.<br>• Кнопка разрыва пары (в верхнем правом углу): Нажмите эту кнопку в течение 5 секунд после включения устройства. Если устройство мигает или издает звуковой сигнал, это означает, что телефон отвязан от устройства и он не сможет управлять устройством.

• **Владелец:** Страница управления помеще нием. Когда в комнате есть устройства, на этой странице можно управлять всеми устройствами в комнате. Как показано в приведенном выше примере, можно управ лять всем устройством в гостиной.

• **Карты устройства:** Находясь на странице комнаты, нажмите и удерживайте карту устройства, чтобы удалить устройство или изменить имя устройства.

#### **5.3.2. Синхронизация светильника и приложения**

Нажмите карту устройства, чтобы заходить в страницу управления устройствами, как на **рисунках №2 и №3.**

Чтобы сделать переход между страницами регулировка цветовой температуры и RGB, проведите пальцем вправо или влево в пустой области страницы.

 $P$ ис.  $N<sub>2</sub>2$  $P$ ис.  $No3$ 

**Кнопка сопряжения.** Чтобы приложение успешно управляло устройством, нажмите кнопку подключения в течение 5 секунд после включения устройства. Если устройство мигает или издает звуковой сигнал, это означает, что телефон успешно привязан к устройству, и затем устройством можно управлять через приложение.

 $\bullet$ 

O

После нажития цвет цвета будет меняться циклически. Нажмите, чтобы выбрать  $\bullet$ время выключения устройства. Нажмите, чтобы  $\bullet$ включить подсветку Нажмите эту кнопку,

светильник светит желтым и белым цветом одновременно, но яркость освещения только составляет 10% от максимальной.

При нажатии этой кнопки, светильник светит желтым и белым цветом одновременно на максимальной яркости.

При нажатии этой кнопки, светильник светит желтым цветом намаксимальной яркости.

При нажатии этой кнопки, светильник светит белым цветом намаксимальной яркости.